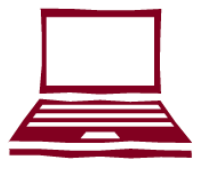

## **WINGS STUDENT CENTER**

WINGS Student Center is an online system that you can use to complete the following tasks:

> • View financial aid award • View/pay bills online • Add tower tender • Update your address, phone and email • Add emergency contact

information

- View enrollment dates and appointments
- View transfer credit report
- Search for classes
- View class schedule/ grades
- Register for classes
	-

#### **HOW TO ACCESS WINGS STUDENT CENTER**

- 1. Go to: www.uwlax.edu
- the top of the page and choose "WINGS." 2. Use the UWL Quicklinks drop down menu at
- 3. Enter your username (student ID) and password. A username and password was sent to you by email when you applied for admission.

## **TROUBLESHOOTING**

If you have misplaced your password or WINGS login information, reset your information by visiting: https://secure.uwlax.edu/password

If you need further assistance accessing your WINGS Student Center, contact the Eagle Help Desk:

- Phone: 608.785.8774
- https://www.uwlax.edu/its/helpdesk/

# UNIVERSITY of WISCONSIN **LA CROSSE CONTACT INFORMATION**

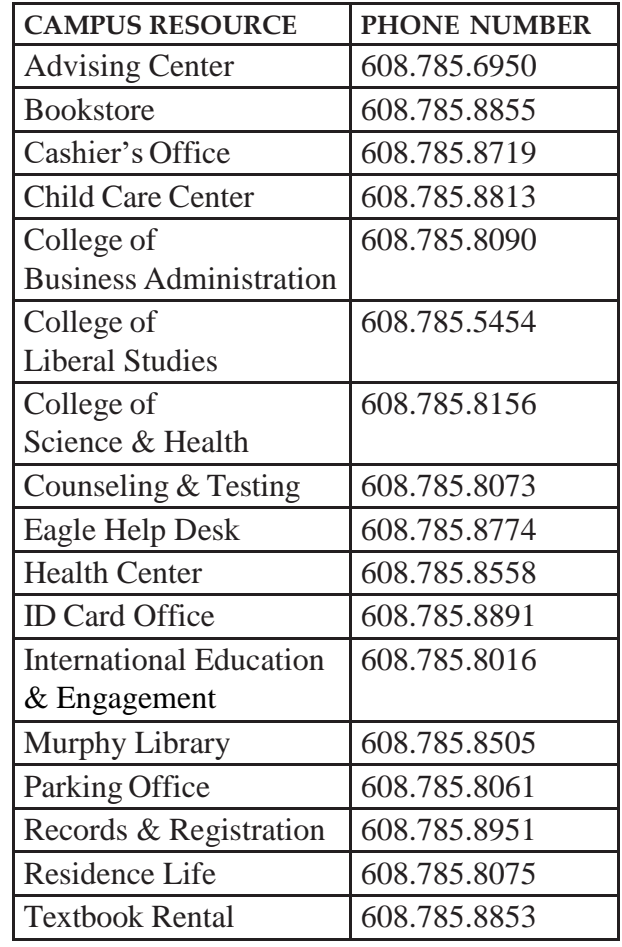

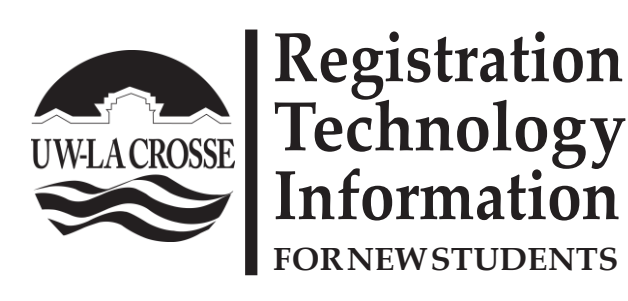

- WINGS Student Center overview
- Campus email access information
- Registration reminders
- Important websites for registration
- Contact information for campus offices

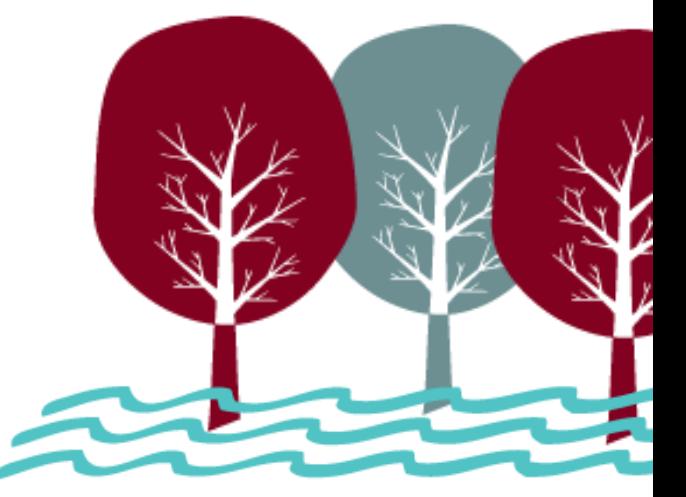

## **Activating your NetID and Email Address**

#### **1. Activate your NetID**

**•** Visit [www.uwlax.edu/password](http://www.uwlax.edu/password) to activate your NetID.

• Your NetID is used to access most technology on campus, including email.

#### **2. Activate your UWL Email Address**

• You will receive an email with instructions on how to activate your UWL email address

#### **Reset Password**

If you ever forget your password, need to reset your password or if your email and NetID passwords get out of sync, you can use th[e](http://www.uwlax.edu/password) [tools at www.uwlax.edu/password](http://www.uwlax.edu/password) to reset or sync your password.

### **Trouble logging in?**

- **•** For more specific access instructions, visi[t](http://www.uwlax.edu/eagleapps/setup.htm) [www.uwlax.edu/eagleapps/setup.htm](http://www.uwlax.edu/eagleapps/setup.htm)
- If you are still experiencing issues after reviewing the above website, please contact the Eagle Help Desk at 608.785.8774.

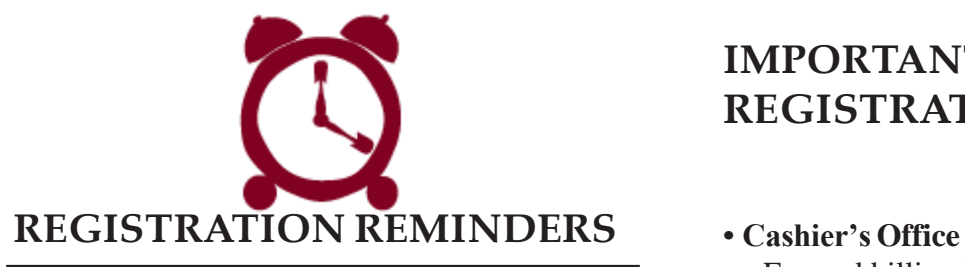

- 1. **View your Enrollment Date** (the first day you are eligible to register for classes) on your WINGS Student Center.
- 2. Registered students can have their photo taken for a **student ID card** in 1131 Student Union. For more information visit: https://www.uwlax.edu/universitycenters/services/eagle-id-card/eagle-id/
- 3. A **student ID is required to obtain your list of books** for the classes you have registered for. Textbook Rental is located in the basement of the Student Union. For more information, please visit[:](http://www.uwlax.edu/textbookrental) [http://www.uwlax.edu/textbookrental.](http://www.uwlax.edu/textbookrental)

# **IMPORTANT WEBSITES FOR REGISTRATION**

- Fee and billing information, tax reporting information  <http://www.uwlax.edu/cashiers>
- **• Undergraduate/Graduate catalog** Campus policy information & course descriptions http://www.uwlax.edu/records/registration
- **• Records & Registration** Deadlines, graduation information, and transcript requests  <http://www.uwlax.edu/records>
- **• Timetable Schedule of Classes** Information on courses offered, times, and instructors http://www.uwlax.edu/records/registration
- **• Transfer Information System (TIS)** Information on how courses transfer among UW campuses and Wisconsin Technica[l](http://www.uwsa.edu/tis) Colleges - <http://www.uwsa.edu/tis>